# **Using Dropbox to automatically backup your Alert video to the cloud**

#### **What is Dropbox?**

Dropbox is a storage service that lets you bring your photos, docs, and videos anywhere and share them easily, including your Logitech Alert Security videos. Dropbox automatically backs up files (in any format) to a secure offsite server in the cloud.

The following document outlines the process for archiving your security video from your PC to the cloud for the ultimate security- no more worrying about someone stealing your camera or your PC- your security video will automatically be uploaded to a secure password protected server in the cloud and can be accessed from virtually anywhere. The first 2GB of Dropbox storage is free, with subscriptions up to 100GB available.

### **How Much Storage do I need?**

The included 2GB MicroSD card on your Logitech Alert camera stores up to 1 week of video\* which is backed up to your PC when it connected to the network, and with the addition of Dropbox, those videos are then automatically uploaded to the cloud.

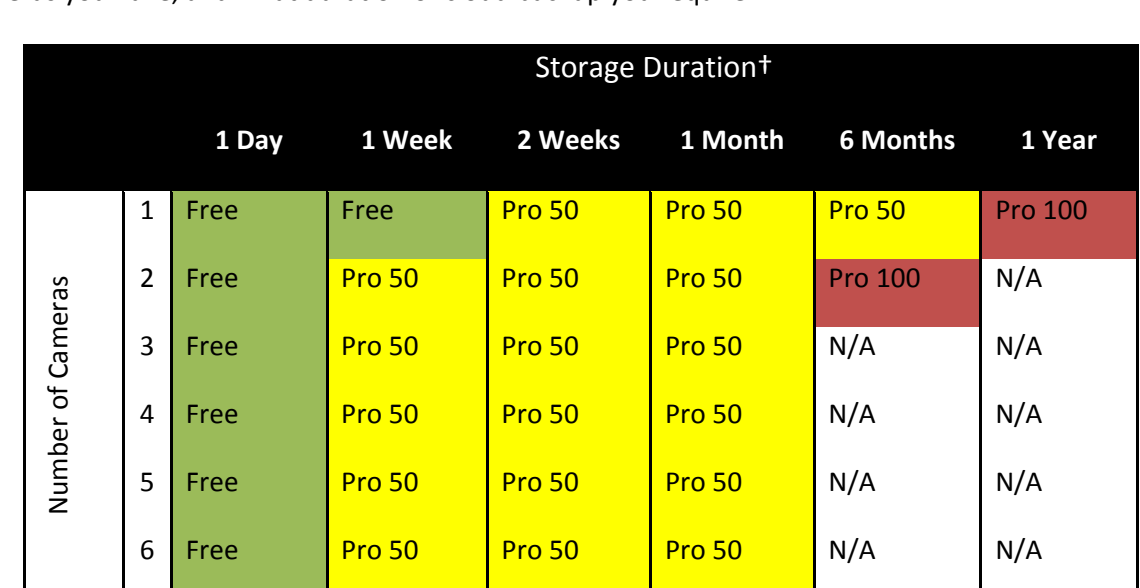

Use the chart below to determine which Dropbox storage plan is right for you based on how many cameras you have, and what duration of cloud backup you require.

*Pro50 is \$9.99 USD per month; Pro100 is \$19.99 USD per month* 

† Dropbox client download and account required. Dropbox terms, conditions and limitations apply. Service offering, storage size and pricing subject to change without notice.

\* One week of storage on 2 GB card is based on the amount of motion and audio captured/recorded for typical home location (front door, back door, etc.).

Don't Run

Run

**Installing Dropbox**

1. Go to [www.dropbox.com.](http://www.dropbox.com/) Click Download Dropbox.

## **O** Download Dropbox

2. The first File Download – Security Warning screen displays, asking you if you want to run or save the install file. Click Run. When the install software is prepared, the second Security screen will open and ask you if you want to run the software. Click Run.

> **Internet Explorer - Security Warning** Do you want to run this software?

> > Publisher: Dropbox

 $\sqrt{2}$  More options

Name: Dropbox 1.1.35 Installer

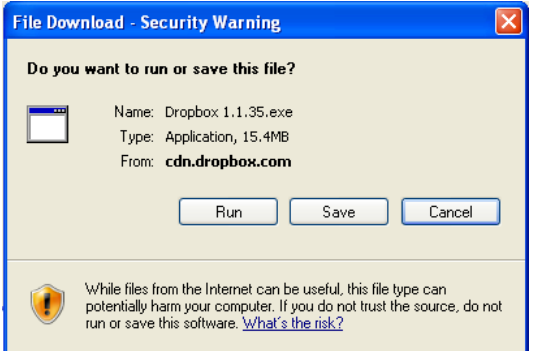

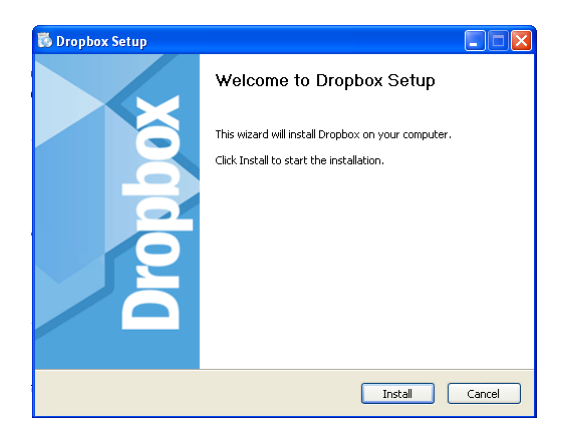

4. When you see this screen display, with the option "I don't have a Dropbox account" automatically selected, click the Next button.

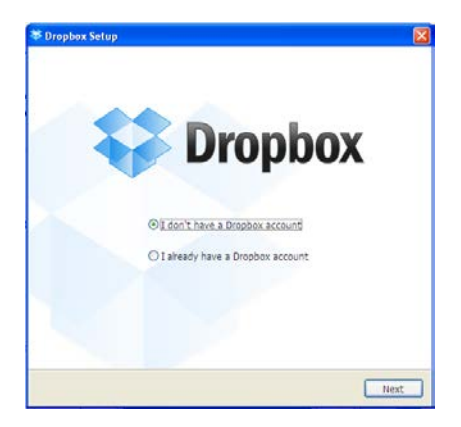

3. The Dropbox Setup Wizard opens. Click Install. Let the Dropbox install process complete. This will take a few moments.

While files from the Internet can be useful, this file type can potentially harm<br>your computer. Only run software from publishers you trust. <u>What's the risk?</u>

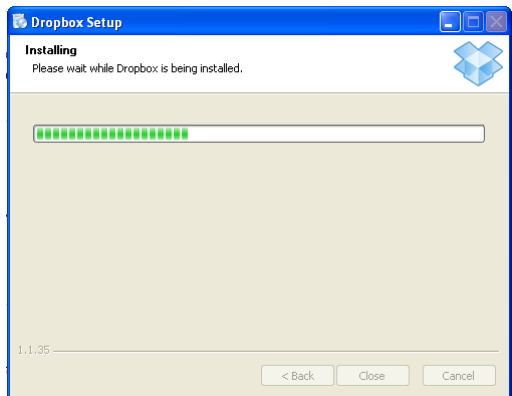

5. Complete the Create Your Dropbox screen.

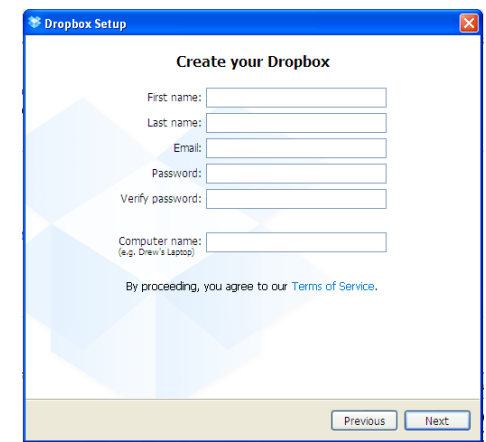

6. Select your Dropbox storage size. 2 GB is the automatic selection, which is free storage. Click Next after you have made your selection.

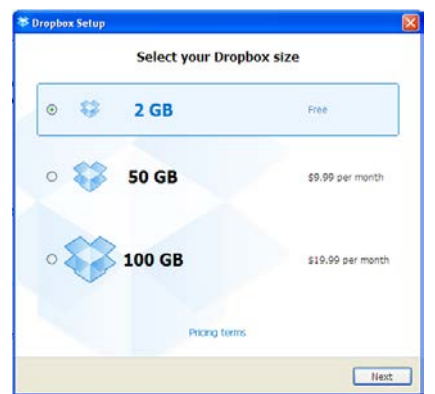

8. The Welcome to Dropbox screen displays. The screen reminds you that a Dropbox sub-folder has been created in your My Documents folder.

7. Choose the Setup Type: Typical setup (default settings) is automatically selected. Click Install when you have made your selection.

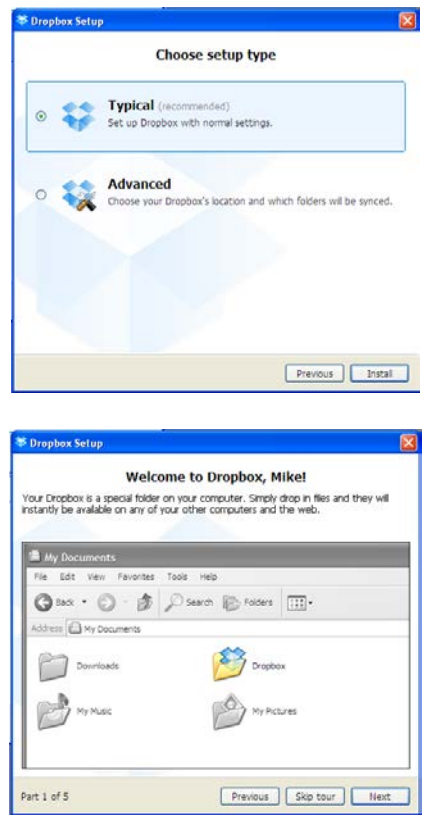

**Setting up your Logitech Alert Video Folder for Dropbox Storage in the Cloud**

To make the files automatically be stored to Dropbox, you need to change your Storage settings in Logitech Alert Commander.

1. If the Alert Commander is not running, open Alert Commander.

2. Click on the Settings icon and go to Storage > Computer.

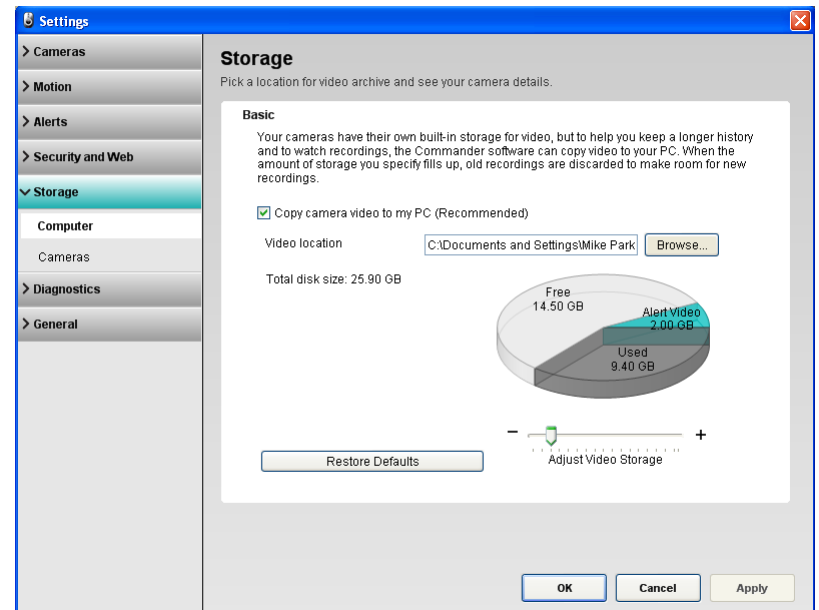

3. Click on the Browse… button and find your My Documents > My Dropbox sub-folder. When the My Dropbox folder is highlighted, click on the Make New Folder.

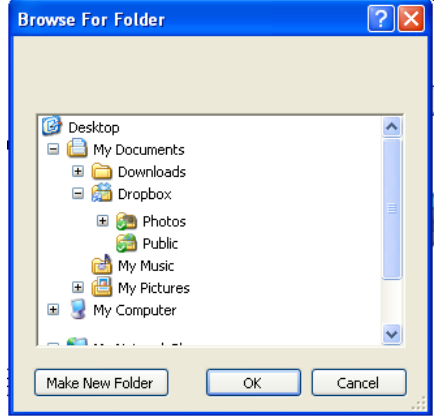

4. Call your new folder "Logitech Alert Recordings" and then click OK. When the Browse For Folder window displays again, you will see the new Logitech Alert Recordings subfolder under Dropbox.

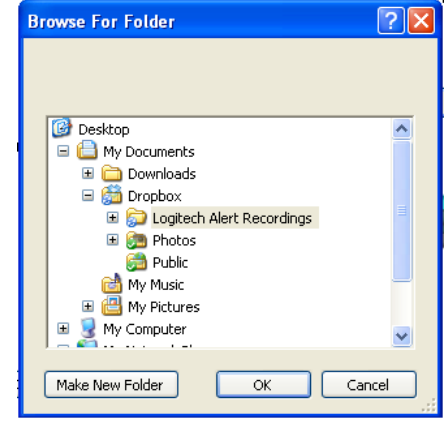

5. Click OK to exit.

6. If you chose to store 2 GB of videos on Dropbox, you need to change the video storage amount in Alert Commander to match it. Click on the "Adjust Video Storage" slider and move it to 2GB.

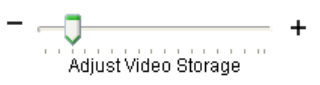

#### **CONGRATULATIONS! Your Logitech Alert system is now configured to work with Dropbox.**

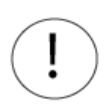

IMPORTANT! Logitech Alert Commander and Dropbox must both be running on the PC for archiving to the cloud to occur. If either isn't running then video will not be archived to the cloud.